等高線の作図 Program 名 cont3d.exe

2010-1-26 H.M.

MEM 解析の PRIMA を実行 → 3次元原子密度ファイル ○△□.pri → VESTA で3次元表示 → 等高線表示も出来る

しかしながら、原子密度の2次元あるいは1次元データを直接扱いたいこともある。その時は、 VESTA のファイルメニューから Export Data → General volumetric data 3d→ ○△□.3ed

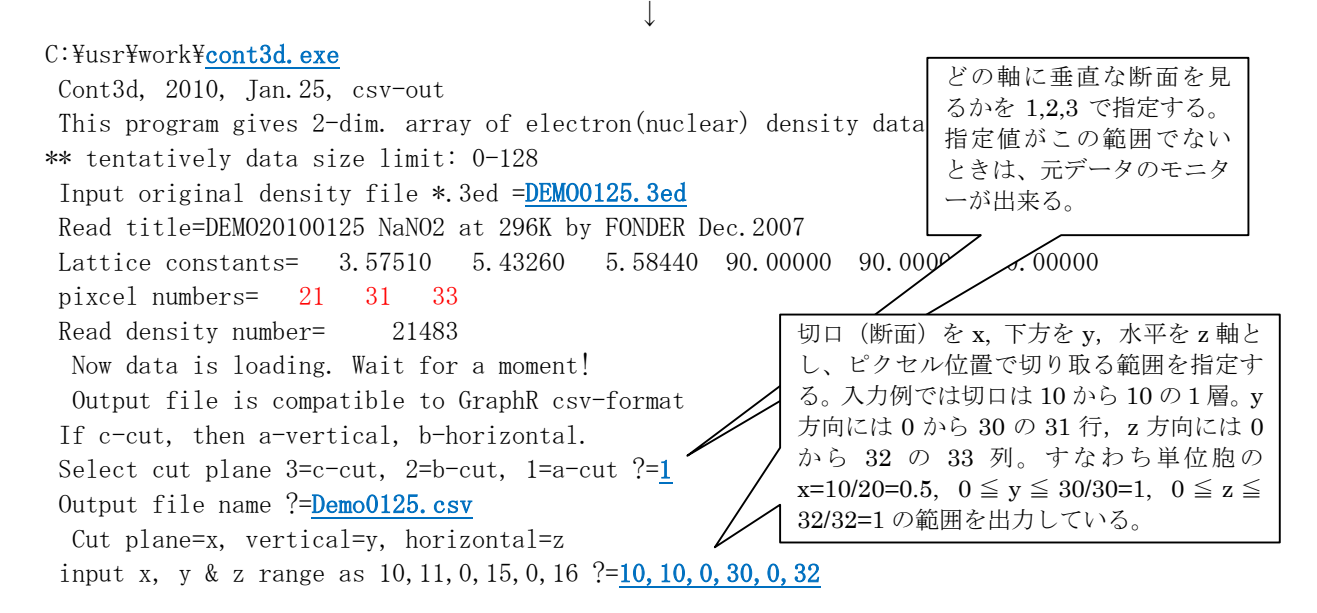

上記の例で下線で示した部分が入力であり、出力ファイルをエクセルで処理すると、次のような 等高線が描けるし、この2次元データを適当に切り取れば、1次元データとなる。

留意点: ○△□.3ed には 1PE15.6 の FORMAT で原子密度が書かれているが、これを四捨五入 して F8.2 の FORMAT で書き出している。

 MEMで 20×30×32 分割で計算した上例では、単位胞の原点を(0,0,0), 体対角線位置を (20,30,32)の pixcel としているので、データ総数(pixcel numbers)は 21×31×33 となる。

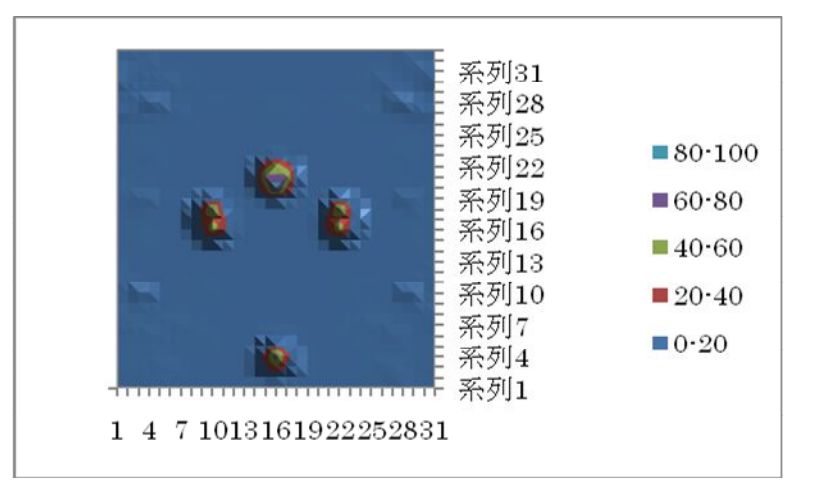